## Mikrofone Bedienungsanleitung für **PHONAK** des Senders Roger Touchscreen Mic-Sender Stand: 25.03.2020, erstellt von KDR Mit diesen Anlagen können **nur Roger-Empfänger**  verbunden werden! Der Sender hat kein Headset! **Bitte mit dem Touchscreen nach vorn um den Hals tragen! Der Abstand zwischen Mund und Mikrofonen sollte 20 cm betragen.**

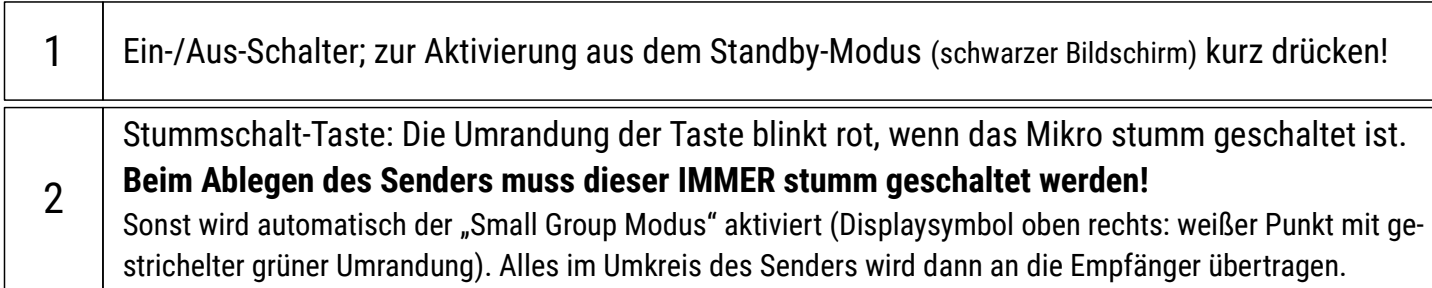

 $\mathfrak{p}$ 

1

**Home-Bildschirm:** Um zum Home-Bildschirm zurückzukehren, Haussymbol oder Häkchen oben im Display drücken.

**Connect** ermöglicht den Sender mit anderen Roger-Geräten zu verbinden: Dafür den Sender ca. 10 cm neben das zu verbindende Gerät (Lautsprecher, Handmikrofon, Roger-Empfänger) halten und Connect drücken. Achtung: Jeder Empfänger muss einzeln gekoppelt werden!

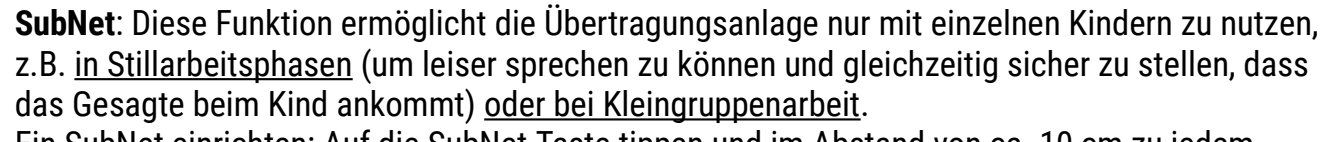

Ein SubNet einrichten: Auf die SubNet-Taste tippen und im Abstand von ca. 10 cm zu jedem Empfänger, der im SubNet genutzt werden soll, auf Connect tippen.

Das SubNet ist eingerichtet, das Signal des Senders kann jetzt nur von den mit dem Subnet verbundenen Schüler-Empfängern empfangen werden, der Lautsprecher übertragt kein Signal. Um das SubNet wieder abzubrechen siehe Netzwerk.

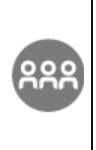

ຸິດຊ

**Netzwerk:** Diese Taste muss gedrückt werden, um ein SubNet abzubrechen und wieder ins reguläre Netzwerk des Klassenzimmers zurückzukehren.

Die Empfänger, die mit einem SubNet verbunden waren, müssen mithilfe der Connect-Taste wieder neu mit dem Netzwerk des Klassenzimmers verbunden werden.

**Zur Einblendung der übrigen Symbole, muss wie bei einem Smartphone von rechts nach links über den Touchscreen "gewischt" werden.**

## **Bildschirm 2:**

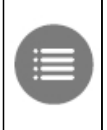

**Geräteliste:** Beim Drücken dieser Taste werden alle Roger-Geräte (Empfänger, Handmikrofon, Wall-Pilot) aufgelistet, die eingeschaltet sind und sich im Netzwerk befnden,. d.h. alle Geräte, die bereits mithilfe von Connect oder einem WallPilot mit dem Netzwerk verbunden wurden.

**Check:** Zur Überprüfung eines Roger-Gerätes den Sender ca. 10 cm neben das zu verbindende Gerät halten und die Check-Taste drücken. Angezeigt werden dann u.a. Netzwerk-Status, Gerätname (z.B. Roger MyLink, Roger X (Empfänger); Pass-Around (Handmikrofon) etc.), Seriennummer. Bei Handmikrofonen wird auch der Batteriezustand und die Gesamtnutzungszeit angezeigt.

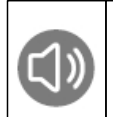

SoundField: Zur Anpassung der Lautstärke des Lautsprechers. Den Lautsprecher einschalten, die SoundField-Taste drücken und die Lautstärke mit + / - verändern. Die ideale Lautstärke ist meist eingestellt, wenn die Hälfte des Balkens bzw. etwas mehr davon grau hinterlegt ist.

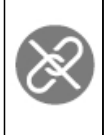

**Trennen**: Zum Entfernen eines Roger-Geräts (Empfänger, Lautsprecher, Handmikro) aus dem Netzwerk des Senders, z.B. vor einer SOP-Stunde.

Das zu entfernende Gerät ca. 10 cm neben den Sender halten und die Trennen-Taste drücken.

## **Bildschirm 3:**

**Einstellungen**: Hier können verschiedene Einstellungen am Sender verändert werden, u.a. Sprache, Name (für ein Handmikro), Netzwerkmodus und Push-To-Talk (bei der Nutzung mehrerer Mikrofone, siehe auch Anleitung zum Handmikrofon Roger Pass-around).

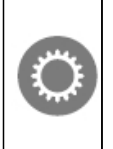

Hier können auch die Roger-Empfänger Einstellungen für jeden Empfänger einzeln angepasst werden, damit angenehmes Hören ermöglicht wird: Roger-Empfänger Einst. → EasyGain Stufe  $\rightarrow$  -dB (Umgebung wird lauter); 0 (Umgebung und Sender gleich laut); +dB (Sender wird lauter). Die Anpassung dieser Einstellung ist sehr wichtig, da die Empfänger oft abgelehnt werden, wenn +dB sehr laut eingestellt ist und die Umgebung nicht mehr verstanden werden kann.

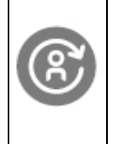

**NewNet**: Durch das Antippen dieser Taste kann das aktuelle Netzwerk (einschließlich eines SubNets) gelöscht werden. Das Löschen des Netzwerks muss durch das Drücken von "Ja" auf dem Display bestätigt werden. Alle Geräte müssen über "Connect" neu gekoppelt werden.

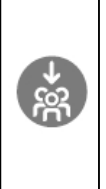

**JoinNet**: Durch diese Funktion können während der Nutzung eines Senders in einem Unterrichtsgespräch weitere Sender (z.B. beim Team-Teaching) ins Netzwerk eingebunden werden, ohne das laufende Unterrichtsgespräch zu unterbrechen bzw. zu stören. Dafür muss der Sender, der ins Netzwerk eingebunden werden soll, ca. 10 cm neben ein in das Netzwerk bereits eingebundenes Gerät (Handmikrofon/Empfänger/Wall-Pilot) gehalten und die JoinNet-Taste gedrückt werden. Mit "Ja" auf dem Display bestätigen.

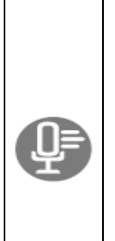

**Mikrofonmodi**: Automatisch, Small Group, Pointing, Lanyard;

Achtung: Im Automatikmodus wählt der Sender je nach Position des Senders zwischen Small Group und Lanyard aus, siehe auch Stummschalt-Taste.

Beim Lanyard Modus wird der Sender um den Hals getragen, der Abstand zwischen Mund und Mikrofonen am Sender sollte ca. 20 cm betragen.

Der Small Group Modus ist für Kleingruppen mit 2 bis 5 Schülern geeignet. Dafür wird das Mikrofon in die Tischmitte gelegt. Weitere Mikrofone und der Lautsprecher können nicht genutzt werden. Beim Pointing Modus wird das Mikrofon in die Richtung des Sprechers gehalten. Die Entfernung zum Sprech-

er darf nicht mehr als 4 m betragen. Dieser Modus muss zuvor über Einst. → Pointing aktiviert werden.

**Reset: Sender neu starten** (wenn der Sender nicht mehr reagiert oder nicht eingeschaltet werden kann) Gleichzeitig die An-/Aus-Taste und die Stummschalttaste für ca. 8 Sekunden gedrückt halten. Startet der Sender trotzdem nicht, ist der Akku tiefentladen und muss mithilfe eines PCs aufgeladen werden (Kabel in der Beratungsstelle).

**Roger inspiro (schwarzen Sender) für Team-Teaching nutzen:** Hierfür muss im Roger inspiro der Roger-Modus eingestellt werden: Menü  $\rightarrow$  Einstellungen  $\rightarrow$  Modus  $\rightarrow$  Betriebsmodus  $\rightarrow$  Roger-Modus FM-Empfänger können hier nicht genutzt werden!

Bildquellen für Seite 1 und 2:

Roger Touchscreen Mic: [https://s14-eu5.startpage.com/cgi-bin/serveimage?url=https:%2F%2Fcdn.shopify.com%2Fs%2Ffles%2F1%2F12](https://s14-eu5.startpage.com/cgi-bin/serveimage?url=https:%2F%2Fcdn.shopify.com%2Fs%2Ffiles%2F1%2F12) 88%2F4995%2Fproducts%2FTouchscreen\_front.jpg%3Fv%3D1550067781&sp=a9a0a9161642a1b58ef1490d48014dc4, abgerufen am 07.03.2019 Symbole: http://www.kinderakustiker.de/wp-content/uploads/2015/11/roger\_touchscreen\_mic.pdf, abgerufen am 07.03.2019